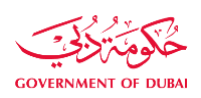

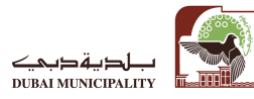

Dear Valued Visitor to access Dubai Municipality Portal You must have [Dubai ID](https://myid.dubai.gov.ae/Registration.aspx) Account, if you don't have please go first to<https://myid.dubai.gov.ae/Registration.aspx>and register yourself.

## **1- As a Public User:**

Login to Dubai Municipality Portal using your **[Dubai](https://myid.dubai.gov.ae/Registration.aspx) ID Account**.

### **2- As a Business User with old companies accounts:**

- 1- Login to Dubai Municipality Portal using your **[Dubai ID](https://myid.dubai.gov.ae/Registration.aspx) Account**
- 2- In case of current business account Click on **Link Account**
- 3- You will be able to see all your companies under your [Profile](https://www.dm.gov.ae/en/Pages/Profile.aspx), and you don't need to use different account for each company anymore.
- 4- If you can't find one or more of your companies which you already have accounts for it, then you will need to link this company to your profile by doing the following steps:
	- a) Click on [Profile](https://www.dm.gov.ae/en/Pages/Profile.aspx) link as in picture.

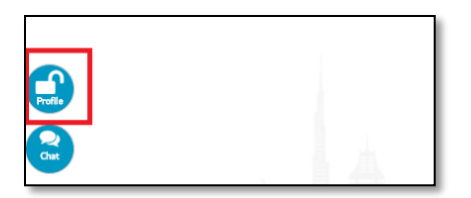

b) Click on  $Link$  an Account as in the picture.

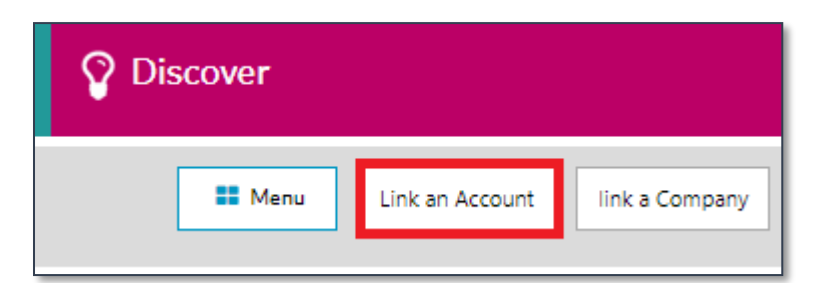

- c) Enter your user name and Password you used before to login to the account/Company you don't find under your companies.
- d) Click Link Account Button.
- e) The system validates the username and password and add the company to your profile if the credentials are valid as in the picture.

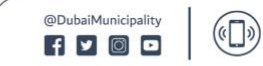

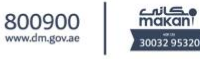

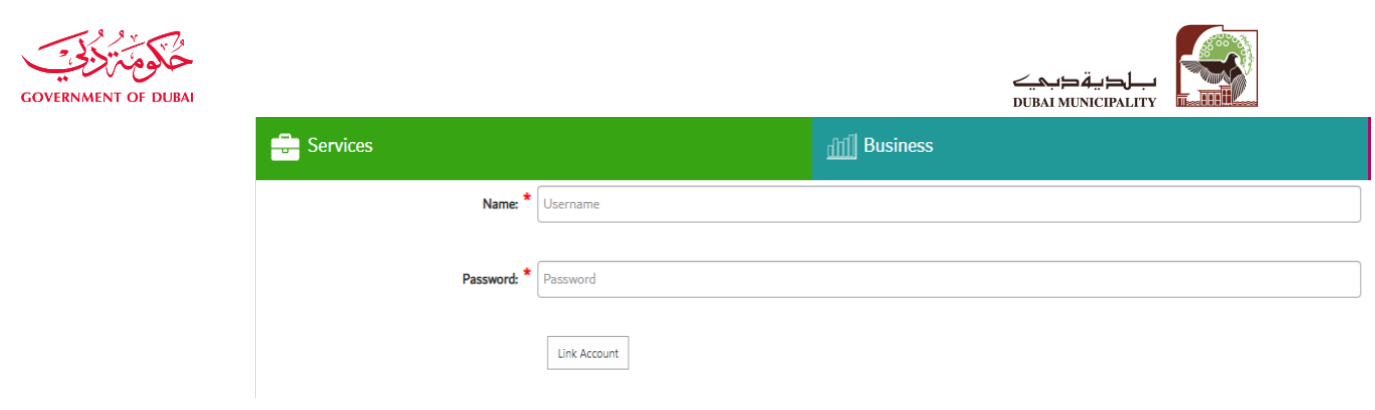

f) Repeat the steps a, b, and c for all your companies you need to add to your profile.

# 3- **I am a Business User and I want to add a company registered in Department of Economic Development** [\(Dubai Economy\)](http://www.dubaided.ae/English/Pages/default.aspx) **to my profile :**

- a) Login t[o Dubai Municipality Portal](https://www.dm.gov.ae/en/Pages/Login.aspx) Using your Dubai ID account.
- b) Go to your [Profile.](https://www.dm.gov.ae/en/Pages/Profile.aspx)
- c) Click on Link a Company as in the picture.

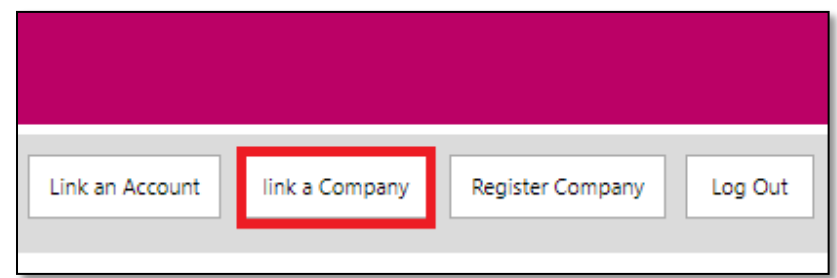

- d) Fill the request Form, and attach Official letter from the company that you are eligible to have authority over this company.
- e) Your request will reach to us for review, and you should receive notification either with acceptance or rejection, with a reason in case or rejection.
- f) In case the company is accepted you will find it under companies in your [Profile.](https://www.dm.gov.ae/en/Pages/Profile.aspx)

## 4- **As a Business User and you want to add a company but not under Department of Economic Development** [\(Dubai Economy\)](http://www.dubaided.ae/English/Pages/default.aspx) **to my profile:**

@DubaiMunicipality

 $f$   $\circ$   $\circ$   $\circ$ 

800900

 $\left( \alpha \Box \right)$ 

makan

30032.95320

- a) Login t[o Dubai Municipality Portal](https://www.dm.gov.ae/en/Pages/Login.aspx) Using your Dubai ID account.
- b) Go to your [Profile.](https://www.dm.gov.ae/en/Pages/Profile.aspx)
- c) Click on register a Company as in the picture.

بيناء مدينية سيعيدة ومستدامية Developing a happy and sustainable city

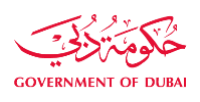

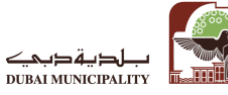

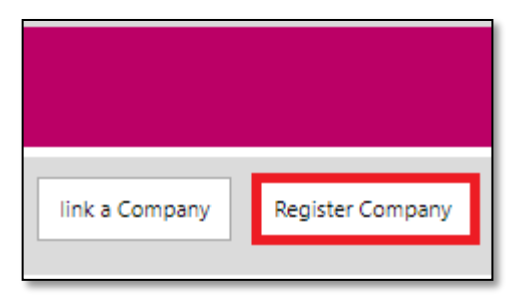

- d) Fill the request Form, and attach the **License Copy**, and **Owner/Partner Emirates ID**.
- e) Your request will reach to us for review, and you should receive notification either with acceptance or rejection.
- f) In case your Company accepted you will get notification this company is register in Dubai municipality, and is ready to be linked.
- g) After you receive acceptance Notification, Click on Link a Company as in the picture.

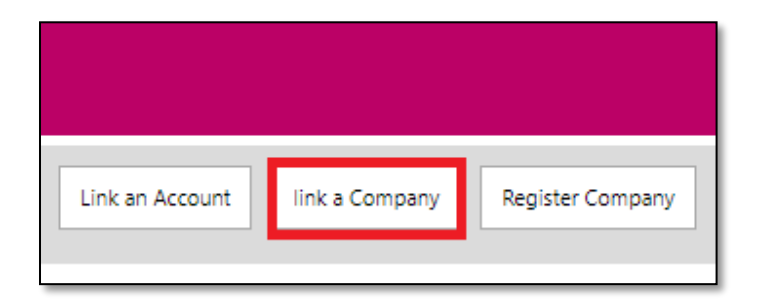

- h) Fill the request Form, and attach Official letter from the company that you are eligible to have authority over this company.
- i) Your request will reach to us for review, and you should receive notification either with acceptance or rejection, with a reason in case or rejection.
- j) In case the company is accepted you will find it under you companies in your [Profile.](https://www.dm.gov.ae/en/Pages/Profile.aspx)

@DubaiMunicipality

 $f$   $\circ$   $\circ$   $\circ$ 

800900

 $(\mathbf{r} \cap \mathbf{r})$ 

 $m_{\rm K}$ 

30032.95320

#### **5- For Dubai Building Permit System, Kindly Visit:**

[https://dubaibps.dm.gov.ae](https://dubaibps.dm.gov.ae/)

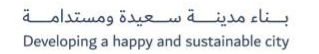